## www.Suonopuro.net

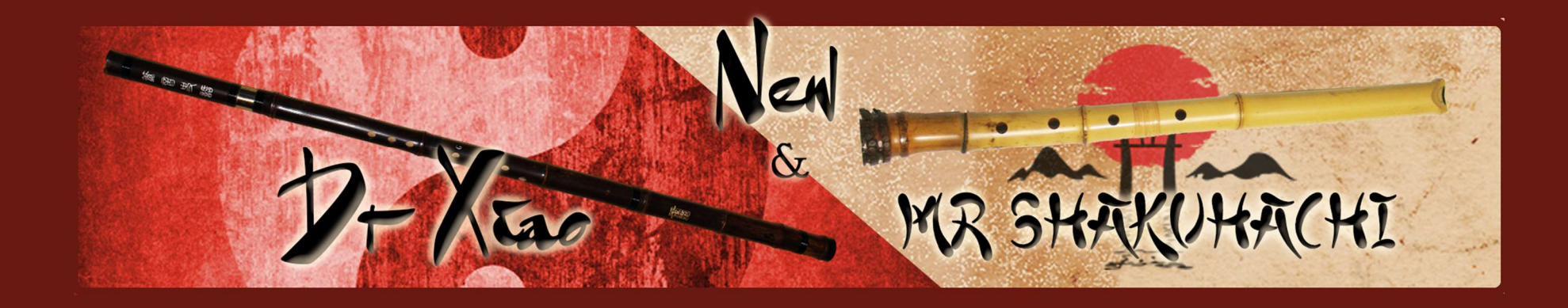

## Flauti Dritti Virtuali

per strumenti a fiato elettronici, tastiere o MIDI

Creati da Gino Chimenti

Strumenti virtuali per @ KONTAKT

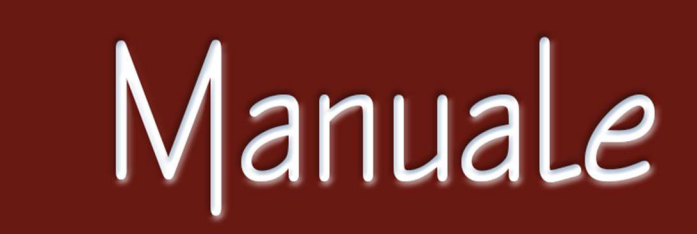

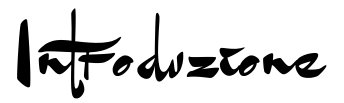

Lo XIAO è un antichissimo flauto dritto cinese, solitamente ricavato da una canna di bambù nero. Era presente in Cina fin dal 3º secolo a.C. Viene ancora oggi utilizzato sia nel repertorio colto, sia in quello popolare cinese. Ha un suono dolce ed elegante, con la zona dei bassi profonda e delicata e quella dei medi dolce e piena.

Lo SHAKUHACHI, invece, è il tipico flauto di bambù della tradizione giapponese. Derivato dallo xiao cinese, è stato introdotto in Giappone intorno all'ottavo secolo d.C. dai monaci buddisti, che ancora oggi lo utilizzano come strumento di meditazione e preghiera. Fin dalle origini esso trovò diffusione anche in ambito secolare e ad oggi continua ad essere al centro della pratica tradizionale giapponese. Il differente tipo di imboccatura e il diametro interno più grande rispetto allo xiao, consentono allo shakuhachi di produrre sonorità più forti e cangianti, aspre e soffiate.

La nuova versione di Dr Xiao & Mr Shakuhachi, flauti virtuali per Kontakt, si basa su un algoritmo molto più evoluto del precedente, che consente di ottenere sia un alto livello di realismo, tipico degli strumenti virtuali interamente basati su suoni campionati, sia la versatilità e la facilità di controllo degli strumenti basati principalmente su algoritmi. Ne risultano due strumenti virtuali di altissimo livello, che superano i limiti stessi dei flauti originali, sia per estensione che per range dinamico.

Dr Xiao & Mr Shakuhachi vantano una vasta gamma di effetti, che trasformano il suono del flauto in qualcosa di più moderno: effetto brillantezza, chorus, distorsione, rumore del fiato regolabile, vibrato automatico, frullato, effetto stereofonico, attacchi con il bending per lo Xiao o con il rumore del soffio per lo Shakuhachi e altro ancora.

Dr Xiao & Mr Shakuhachi possono essere suonati con qualsiasi strumento musicale MIDI o DAW:

- Strumenti elettronici a fiato (Akai EWI, Roland Aerophone, Yamaha YDS, Berglund NuEVI, ecc.);
- Violini MIDI (Cantini MIDI violin, Zeta MIDI violin, ecc.);
- Convertitori MIDI, come il Sonuus i2M;
- Tastiere MIDI (NI Komplete control, M-Audio Oxygen, etc.);
- Controller MIDI di ogni tipo (TEC breath controller, MIDI expression pedal, Yamaha BC3, etc.).

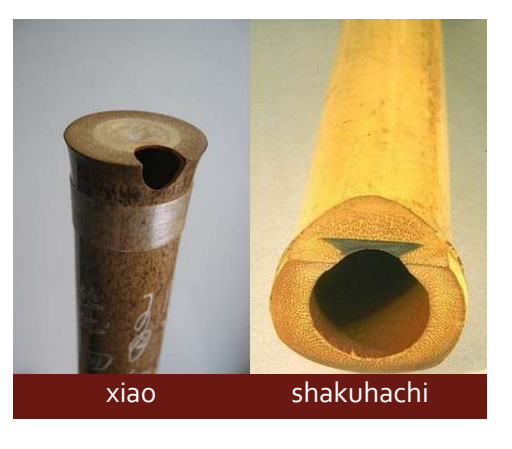

Caraférique

- 2000 suoni campionati a 24bit/48kHz.
- Riconoscimento automatico del legato e dello staccato.
- Ogni intervallo legato, fino alla nona maggiore, è stato campionato due volte.
- Perfect Crossfade: passaggio dal piano al forte e viceversa su 3 livelli senza che si percepiscano mai doppie note.
- Controller della dinamica selezionabile e range dinamico modificabile.
- 2 modalità monofoniche con riconoscimento in tempo reale del legato e dello staccato (tramite MIDI controller o via tastiera).
- Modalità play on release: al rilascio di un tasto viene suonata l'ultima nota non ancora rilasciata.
- Legature configurabili e controllo in tempo reale del glissato.
- Ogni nota staccata è sempre leggermente diversa dalla precedente, con molteplici e graduali sfumature che vanno dallo staccato/legato al marcato.
- 2 voci parallele a intervalli configurabili, nello stile del grande Michael Brecker.
- Modalità polifonica per le tastiere e, per gli strumenti monofonici, sostenuto della prima nota o di tutte le note suonate d'un fiato.
- Tecnica del bending (solo per lo Xiao), che consiste nell'iniziare una nota con un glissando ascendente.
- Tecnica del muraiki (solo per lo Shakuhachi), che consiste in un forte soffio all'inizio o anche durante una nota.
- Tipico effetto sonoro al rilascio delle note (RFX), controllabile dal vivo.
- Vibrato automatico e/o controllo del vibrato "manuale" di grande realismo.
- Effetto frullato configurabile e controllabile dal vivo.
- Effetti chorus, stereo, equalizzatore a 3 bande, compressore, riverberi a convoluzione, distorsione e delay.
- Rumore del fiato regolabile e controllabile dal vivo.
- Filtro brillantezza, che enfatizza o taglia le alte frequenze in modo dinamico.
- Tasti funzione disattivabili e attivatore di opzioni live, per poter passare istantaneamente da una configurazione ad un'altra.
- 4 ottave e mezza di estensione!
- Splitter by Suonopuro, per dividere e sovrapporre più suoni lungo la tastiera o lo strumento MIDI.

Requeste de sessena

- NI KONTAKT 5.8.1 o superiore VERSIONE COMPLETA. Testato su Kontakt 7. NON è compatibile con il Kontakt Player gratuito, perché su di esso si può aprire e suonare Dr Xiao & Mr Shakuachisoltanto per 15 minuti, passati i quali bisogna chiudere e riaprire il programma e poi ricaricare lo strumento.
- COMPUTER: Windows o Mac o Maschine+ della Native Instruments.
- MIDI CONTROLLER: EWI o tastiera o qualsiasi altro tipo di strumento musicale MIDI o DAW.

Lecres d'150

Per poter utilizzare lo strumento virtuale per Kontakt denominato "New Dr Xiao & Mr Shakuhachi" è necessario accettare I sequenti termini di licenza:

1. I diritti d'autore di "New Dr Xiao & Mr Shakuhachi" ©2023 appartengono a Gioacchino Chimenti, via Don Primo Mazzolari, 1 - Partinico (PA), Italia.

La suddetta libreria di campioni può essere utilizzata esclusivamente come parte di una performance musicale, sia registrata che dal vivo. È vietata la duplicazione, fatta eccezione per una singola copia personale di back-up. Questa libreria software è concessa in licenza a un solo utente e non può essere venduta, ceduta o usata da terze parti.

2. Si prega di proteggere il software in modo da impedirne la copia o la diffusione non autorizzata. L'utente non ha il diritto di caricare file o campioni di questo prodotto su qualsivoglia forma di servizio in rete di condivisione di file.

3. La presente licenza diventa effettiva dal momento in cui si riceve il software.

4. È vietato il noleggio, la vendita, la distribuzione, la copia (eccetto per una singola copia di back-up), la modifica o l'inserimento del software all'interno di altri prodotti. Non è consentito ricampionare o riutilizzare nessuna parte del suddetto software per creare nuove librerie di campioni o prodotti simili.

 $\epsilon$  a ztore

- Scaricare il file N Xiao Shaku.rar ed estrarne il contenuto in una cartella a piacere, inserendo la password che vi è stata comunicata.
- Lasciare tutti i file nella suddetta cartella. Se i file audio vengono spostati in una cartella diversa, Kontakt li dovrà cercare.
- Lanciare Kontakt 5.8.1 o una versione superiore.
- Dalla scheda "files" del browser di Kontakt, aprire la cartella dove sono stati scompattati i file e fare doppio click su quello che si desidera caricare.
- Selezionare il canale e le opzioni desiderate.
- In alternativa, installare come una comune libreria.

La cartella di Suonopuro Dr Xiao and Mr Shakuhachi, per ognuno degli strumenti, contiene:

- Due file (.nki) pre-configurati per strumenti elettronici a fiato o che usano il MIDI-CC2, il cui nome inizia per EWI e EVI (Electronic Valve Instrument);
- Un file (.nki) pre-configurato per lo Yamaha YDS o altri strumenti che usano il MIDI-CC11, il cui nome inizia per YDS (Yamaha Digital Sax);
- Un file pre-configurato per essere usato con una tastiera provvista di manopola di modulazione, o altri strumenti che usano il MIDI-CC1, con la quale regolare la dinamica del suono (KEY-WHEEL);
- Un file pre-configurato per tastiere generiche, basate sulla "velocity" (il cui nome inizia per KEY);
- Un file "multi" vuoto (.nkm) contenente il Suonopuro Splitter, utile per distribuire o sovrapporre più suoni lungo la tastiera.

Tutti i file dello strumento sono uguali, dal punto di vista del codice e dei campioni, e sono facilmente configurabili per qualsiasi altro strumento o controller MIDI.

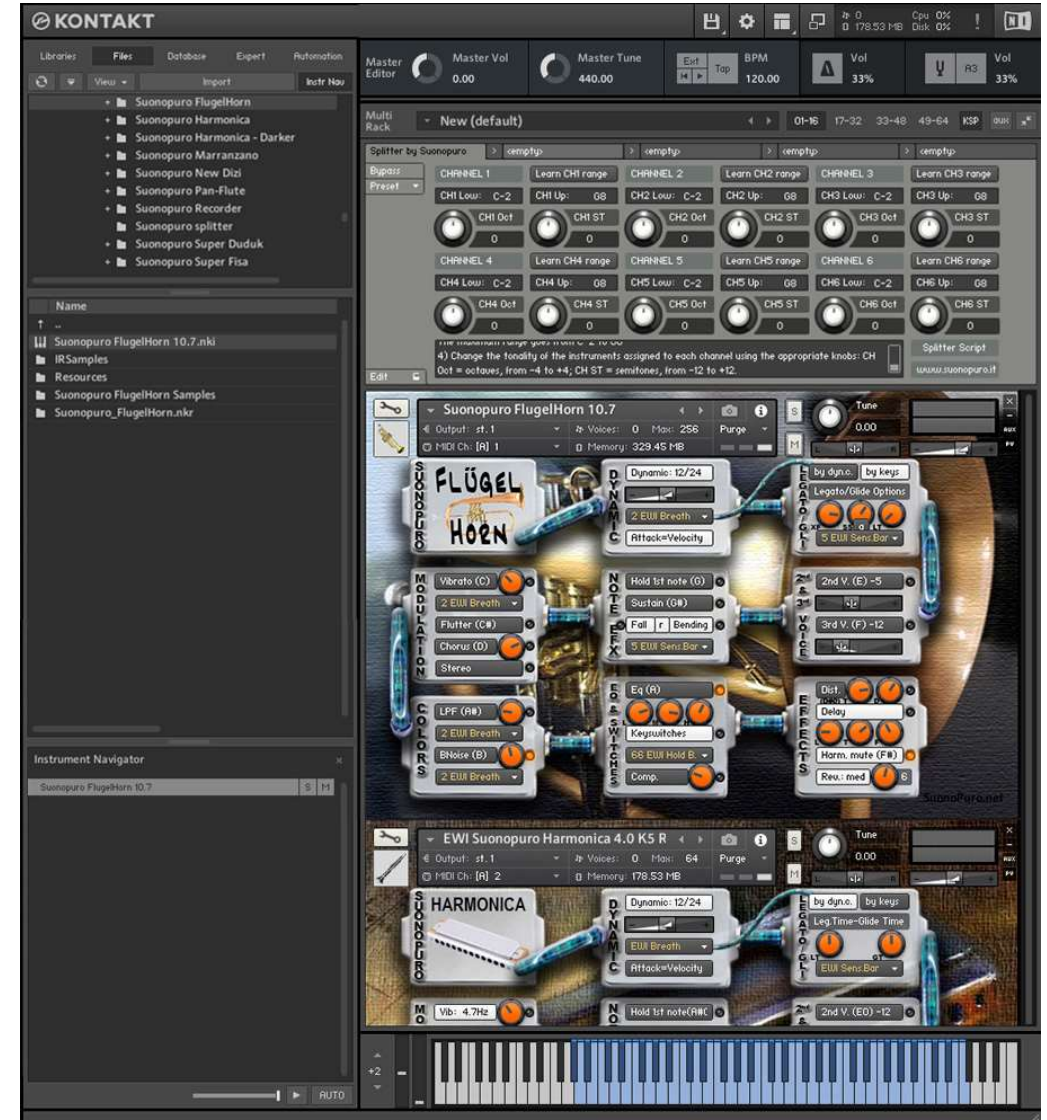

 $\blacksquare$  $H$ SHAKUHA XR ය **ALC** 

Il Dynamic Range slider è un cursore che consente di definire la differenza di volume tra il pp e il ff, da 0 = minima a 24 = molto ampia.

Il menù Dynamic Controller, che si trova immediatamente sotto il cursore del range dinamico, consente di selezionare come controllare la dinamica, dal pp al ff. Si può scegliere qualsiasi controller MIDIcc, come il Controller del fiato cc2, il pedale dell'espressione cc11, la Velocity (velocità di pressione dei tasti) o un valore fisso. Esso controlla anche il legato/staccato nella modalità "by dyn c."

Attack=Velocity consente di controllare l'attacco delle note. da morbido a marcato, tramite la velocity (velocità di pressione dei tasti). Se si disattiva, gli attacchi saranno parzialmente controllati dal MIDIcc selezionato nel menù Dynamic Controller.

Il pulsante Vibrato attiva una modulazione di frequenza e di ampiezza controllata tramite il sensore selezionato nel menù Modulation sottostante.

La manopola del Vibrato, a destra del pulsante Vibrato, modifica la freguenza base della modulazione.

Il pulsante Flutter attiva l'effetto frullato, anch'esso controllato tramite il sensore selezionato nel menù Modulation, posto sopra il pulsante.

Il pulsante Chorus genera una copia leggermente stonata e modulata del segnale audio. La manopola del Chorus, posta a destra del pulsante, regola l'ampiezza della variazione di intonazione.

Il pulsante Stereo attiva l'effetto stereofonico, la Manopola regola lo spread tra i canali.

Il pulsante Brilliance attiva il controllo dinamico delle frequenze medio-alte tramite il sensore selezionato nel menù sottostante. La manopola Brilliance regola il guadagno medio sulle frequenze alte.

La manopola BNoise regola il volume medio del rumore del fiato, che è attivato dal **pulsante** BNoise ed è controllato dal sensore selezionato nel menù BNoise sottostante.

Ognuno di questi 2 pulsanti attiva una delle Modalità Monofoniche che consentono di suonare in modo più espresivo. Per passare alla Modalità Polifonica, spegnere entrambi i pulsanti.

Le modalità monofoniche differiscono nel modo di controllare il legato e lo staccato:

1) by dynamic controller: fin quando il controller della dinamica invia valori maggiori di 0, le note saranno legate. In caso contrario, la nota si interromperà e la successiva sarà staccata. Questa modalità è tipica degli strumenti MIDI a fiato o ad arco.

2) by keys: per suonare legato bisognerà premere il tasto della nota successiva prima di aver rilasciato il tasto della nota precedente. Questa modalità è tipica degli strumenti a tastiera. Quando si rilascia il tasto dell'ultima nota suonata, se ci sono altri tasti premuti, il software suonerà la penultima nota tra quelle il cui tasto è ancora premuto (Modalità Play on release).

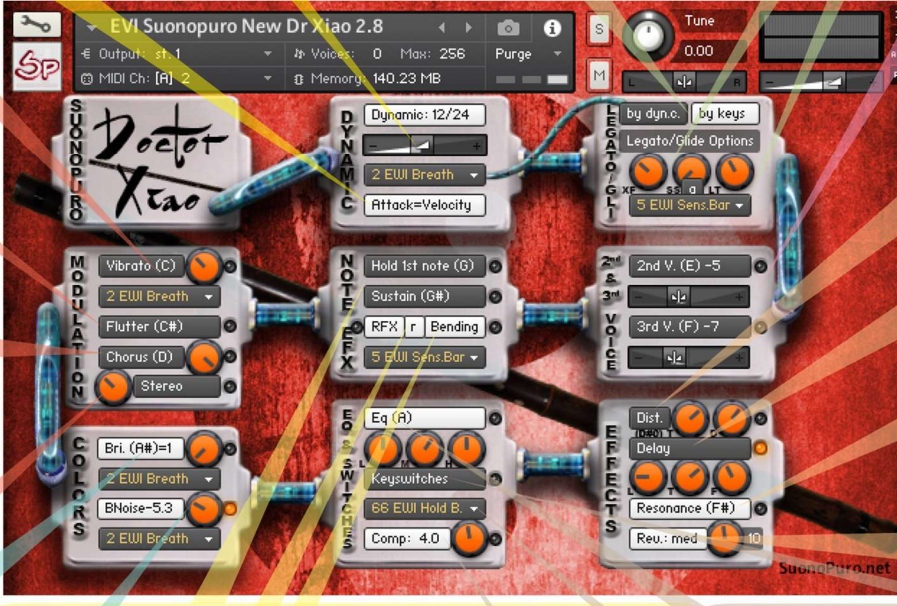

Hold 1st Note mantiene la prima delle note suonate tutte d'un fiato. Sustain "sostiene" tutte le note suonate con un unico fiato. Attenzione: queste due opzioni funzionano solo nella modalità Legato by dyn. c. e solo se il controller della dinamica è diverso dalla velocity.

Il pulsante Bending abilita un un glissato iniziale delle note staccate. In Mr Shakuhachi questo effetto è sostituito dal Muraiki, un forte soffio all'inizio o, se BNoise è attivo, anche durante una nota. L'effetto viene attivato tramite il controller selezionato nel menù sottostante.

Il pulsante RFX consente di terminare una nota con il tipico effetto dello shakuhachi, suonando una nota al di fuori dal range dello strumento. Sull'EWI basta staccare il pollice sinistro dalle Octave rollers, continuando a soffiare. Il pulsante r sposta le note di attivazione dal grave all'acuto, utile per l'EVI o per la diteggiatura Er (EVI reverse) dell'EWI. Attenzione: la funzione "RFX" riduce di alcune note l'estensione del flauto.

Legato XFade Time (XF) è la durata in ms della dissolvenza incrociata tra una nota e il file della legatura che la segue. Valori alti determinano un passaggio più sfumato.

Sample Start (SS) determina la posizione di riproduzione del file della legatura. Valori alti rendono la legatura più rapida ma meno realistica. Il pulsante a regola automaticamente questo valore, rendendo le legature più varie.

Legato Tolerance (LT) è il tempo in ms entro il quale il sistema considera ancora legate due note consecutive in modalità "by keys". Dopo aver registrato una traccia MIDI, aumentare questo valore per una corretta rirpoduzione.

Tramite il menù Glide Controller si può scegliere il controller che attiva il glissando e ne controlla la durata.

> I pulsanti 2nd V. e 3rd V. attivano, rispettivamente, una seconda e una terza voce parallela. I cursori degli Intervalli indicano, rispettivamente, la distanza in semitoni tra la nota che si sta suonando e le note della seconda e della terza voce. Si possono settare valori compresi tra -24 (2 ottave in basso) e 24 (2 ottave sopra).

> Il pulsante Distortion causa una distorsione del suono comprimendo i picchi dell'onda sonora. La manopola Tone controlla la brillantezza del suono distorto. Il Drive regola la quantità di distorsione.

> Il pulsante Delay attiva un effetto di eco con tre parametri regolabili tramite le manopole sottostanti: Livello (in dB), Tempo (in ms) e Feedback (in %).

> Il pulsante Resonance simula la risonanza interna del tubo del flauto.

> Con il pulsante Reverb si può attivare un riverbero a convoluzione.

Si può scegliere tra 4 diversi tipi di riverbero: short (breve), dark (scuro), medium (medio) o long (lungo).

Questo pulsante attiva un Equalizzatore a 3 bande. con 3 manopole: L (bassi), M (medi), e H (alti).

pulsante Keyswi- $\mathbf{I}$ tches attiva i seguenti tasti funzione:

> Release FX A Glissando G#<br>Bending/ExtraB. G esonan. F# 2nd voice E stortion D<del>i</del> Breath Noise B lizer A **<u>Sustain G#</u>** Hold 1st note G

Il menù Activator consente di selezionare un controller con il quale attivare e/o disattivare tutte le funzioni segnate con o. Quando il controller invia un valore di 0, le funzioni segnate con il pulsantino giallo si attiveranno o si disattiveranno. In questo esempio. facendo doppio click sul pulsante Hold dell'EWI, si disattiverà il BNoise e si attiverà il Delay.

Questo pulsante attiva il Compressore e la manopola regola il livello di compressione.

Come sa vare una configurazione

Per salvare un file che avete editato, seguite queste istruzioni:

- 1. aprite il menù "Files";
- 2. da "Save as…" selezionate il file che desiderate salvare;
- 3. dal menù "Save in:", selezionate la cartella "Suonopuro Dr Xiao & Mr Shakuhachi". Non cambiate cartella, per evitare problemi con i file del riverbero;
- 4. nel riquadro "Save Mode", selezionate "patch + samples";
- 5. scegliete la "sample sub directory" cliccando su "…" e selezionate o la cartella "Shakuhachi samples new", se state salvando Mr Shakuachi, oppre "Xiao samples new" se si tratta del Dr Xiao, quindi cliccate su OK; ATTENZIONE a non scambiare le cartelle dei samples, perché le cartelle contengono file diversi ma con lo stesso nome. In questo caso, ripristinate i file originali contenuti nel rar.
- 6. in "File Name", inserite un nome a piacere e salvate il file.

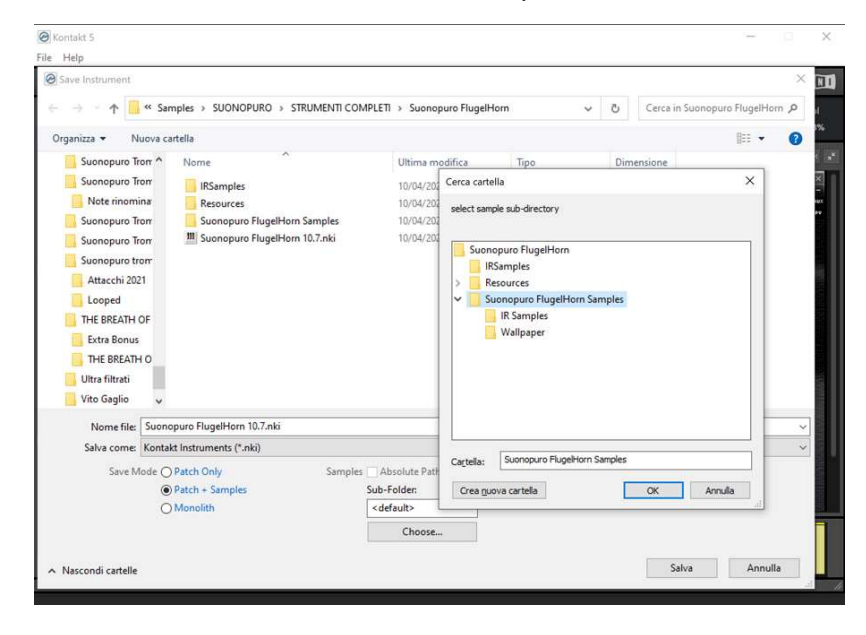

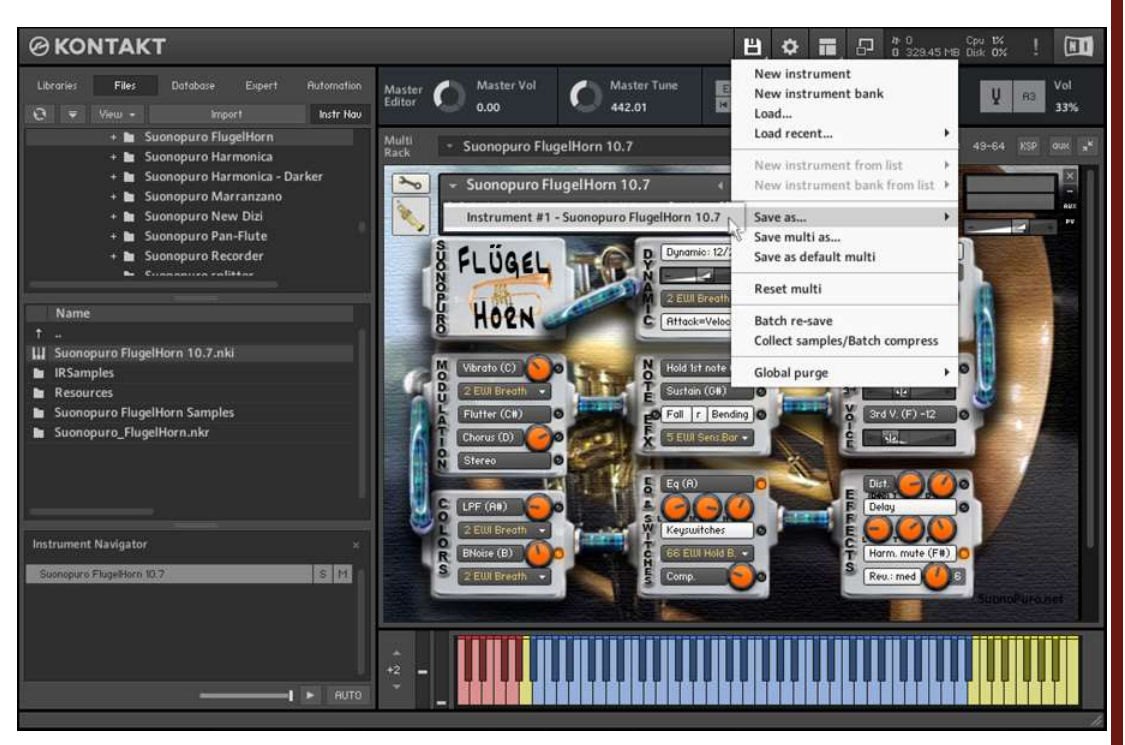

Come veate controllet assument

Per assegnare un qualsiasi pulsante, slider o potenziometro del Dr Xiao o di Mr Shakuhachi a un particolare controller MIDI, oltre a quelli principali selezionabili tramite i menù con le scritte gialle, seguite queste istruzioni:

1. Fate click con il tasto destro sul pulsante, potenziometro o slider a cui volete assegnare il controller MIDI.

2. Selezionate "Learn MIDI CC# Automation".

3. Ruotate il potenziometro o muovete lo slider o premete il pulsante sul vostro controller MIDI hardware. Il sistema riconoscerà il MIDIcc all'istante.

## Oppure, in alternativa:

1. Nel browser di sinistra di Kontakt, selezionate "Automation" e poi "MIDI Automation".

2. Trascinate il MIDIcc che vi interessa sopra il pulsante o la manopola che intendete controllare.

![](_page_7_Picture_8.jpeg)

3. Con i parametri "From %" e "To %", che si trovano in basso a sinistra, è possibile regolare la sensibilità del controller e anche settarlo alla rovescia, mettendo su From % un valore più alto rispetto al To %.

Potete collegare più di un controller MIDI allo stesso potenziometro di KONTAKT. Potete anche assegnare più potenziometri e slider allo stesso controller MIDI.

Come reprodurre correllamente una parte restorata en MIDI

Se, dopo aver registrato una parte in MIDI, le legature non venissero riprodotte correttamente, procedete in questo modo:

- 1. Selezionate la parte e apritela nell'editor MIDI.
- 2. Selezionate tutto (Ctrl A) e zoomate nel punto in cui si incontrano due note legate.
- 3. Prolungate tutte le note trascinando l'estremità della prima nota legata in modo che si sovrapponga di pochissimo alla seconda nota legata.

![](_page_8_Picture_53.jpeg)

9 and 2012 and 2012 and 2012 and 2012 and 2012 and 2012 and 2012 and 2012 and 201

 $S$ voroputo Spatter

Lo Splitter by Suonopuro è un multiscript per Kontakt che consente di dividere e sovrapporre più suoni lungo la tastiera o lo strumento MIDI.

Per esempio, è possibile mettere Dr Xiao sulla parte destra della tastiera, e il Super Duduk nella parte sinistra.

![](_page_9_Picture_3.jpeg)

Istruzioni:

- 1. caricate il primo suono che volete usare e settatelo sul canale MIDI 1;
- 2. scegliete la nota più bassa e quella più alta del range che volete destinare a questo strumento e a tutti quelli assegnati al canale 1. Si può fare ciò in due modi:
	- a. digitando nei campi "CH1 Low:" e "CH1 Up:" la nota più bassa e quella più alta, in notazione inglese da C-2 a G8.
	- b. cliccando sul pulsante "Learn CH1 range" e suonando sul proprio strumento, prima la nota più bassa e poi la nota più alta del range desiderato.
- 3. Trasportate gli strumenti assegnati al canale 1 con le apposite manopole:
	- a. CH1 OCT cambia le ottave, da -4 a +4
	- b. CH1 ST trasporta per semitoni, da -12 a +12
- 4. Fare lo stesso con gli altri suoni, al massimo fino al canale numero 6; (lasciate o settate la tastiera, o lo strumento MIDI che utilizzate, sul canale MIDI 1).